# Release Notes for Cisco Secure Firewall ASDM, 7.18(x)

First Published: 2022-06-06

**Last Modified:** 2023-12-15

# **Release Notes for Cisco Secure Firewall ASDM**, 7.18(x)

This document contains release information for ASDM Version 7.18(x) for the Secure Firewall ASA series.

# **Important Notes**

- ASDM signed-image support in 9.18(2)/7.18(1.152) and later—The ASA now validates whether the ASDM image is a Cisco digitally signed image. If you try to run an older ASDM image with an ASA version with this fix, ASDM will be blocked and the message "%ERROR: Signature not valid for file disk0:/<filename>" will be displayed at the ASA CLI. ASDM release 7.18(1.152) and later are backwards compatible with all ASA versions, even those without this fix. (CSCwb05291, CSCwb05264)
- **Downgrade issue from 9.18 or later**—There is a behavior change in 9.18 where the **access-group** command will be listed before its **access-list** commands. If you downgrade, the **access-group** command will be rejected because it has not yet loaded the **access-list** commands. This outcome occurs even if you had previously enabled the **forward-reference enable** command, because that command is now removed. Before you downgrade, be sure to copy all **access-group** commands manually, and then after downgrading, re-enter them.
- 9.18(1) upgrade issue if you enabled HTTPS/ASDM (with HTTPS authentication) and SSL on the same interface with the same port—If you enable both SSL (webvpn > enable interface) and HTTPS/ASDM (http) access on the same interface, you can access AnyConnect from https://ip\_address and ASDM from https://ip\_address/admin, both on port 443. However, if you also enable HTTPS authentication (aaa authentication http console), then you must specify a different port for ASDM access starting in 9.18(1). Make sure you change the port before you upgrade using the http command. (CSCvz92016)
- Behavior change for Secure Firewall 3100 in 9.18(2.7)—When you set the FEC to Auto using the fec command on the Secure Firewall 3100 fixed ports, the default type is now set to cl108-rs instead of cl74-fc for 25 GB SR, CSR, and LR transceivers. (CSCwc75082)
- **ASDM Upgrade Wizard**—Due to ASD API migration, you must use ASDM 7.18 or later to upgrade to ASA 9.18 or later. Because ASDM is backwards compatible with earlier ASA versions, you can upgrade ASDM to 7.18 or later for any ASA version.
- ASDM 7.18 ending support for Java Web Launch—Starting with ASDM 7.18, ASDM will no longer support Java Web Start due to Oracle's end of support for JRE 8 and Java Network Launching Protocol (JNLP). You will have to install the ASDM Launcher to launch ASDM.

# **System Requirements**

ASDM requires a computer with a CPU with at least 4 cores. Fewer cores can result in high memory usage.

### **ASDM Java Requirements**

You can install ASDM using Oracle JRE 8.0 (asdm-version.bin) or OpenJRE 1.8.x (asdm-openjre-version.bin).

**Note** ASDM is not tested on Linux.

 Table 1: ASDM Operating System and Browser Requirements

| Operating System                          |                                                                                                    | Browser |               | Oracle JRE                      | OpenJRE                       |      |                                                     |
|-------------------------------------------|----------------------------------------------------------------------------------------------------|---------|---------------|---------------------------------|-------------------------------|------|-----------------------------------------------------|
|                                           |                                                                                                    | Firefox | Safari        | Chrome                          | -                             |      |                                                     |
| Microsoft Windows (English and Japanese): |                                                                                                    | Yes     | No<br>support | Yes                             | 8.0 version 8u261 or<br>later |      |                                                     |
| • 10<br>Note                              | See Windows 10 in ASDM<br>Compatibility Notes, on page 2 if<br>you have problems with the ASDM<br>shortcut. |         | Support       |                                 |                               | Note | No<br>support<br>for<br>Window<br>7 or 10<br>32-bit |
| • 8<br>• 7                                |                                                                                                    |         |               |                                 |                               |      |                                                     |
| • Server 2                                |                                                                                                    |         |               |                                 |                               |      |                                                     |
| • Server 2<br>• Server 2                  |                                                                                                    |         |               |                                 |                               |      |                                                     |
| Apple OS X                                | 10.4 and later                                                                                              | Yes     | Yes           | Yes (64-bit<br>version<br>only) | 8.0 version 8u261 or<br>later | 1.8  |                                                     |

## **ASDM Compatibility Notes**

The following table lists compatibility caveats for ASDM.

| Conditions                                | Notes                                                                                                    |  |  |
|-------------------------------------------|----------------------------------------------------------------------------------------------------|--|--|
| ASDM Launcher compatibility with          | "Unable to Launch Device Manager" error message.                                                                                                    |  |  |
| ASDM version                              | If you upgrade to a new ASDM version and then get this error, you may need to re-install the latest Launcher.                                                                                                    |  |  |
|                                           | <b>1.</b> Open the ASDM web page on the ASA: https:// <asa_ip_address>.</asa_ip_address>                                                                                                    |  |  |
|                                           | 2. Click Install ASDM Launcher.                                                                                                    |  |  |
|                                           | Figure 1: Install ASDM Launcher                                                                                                    |  |  |
|                                           | Cisco ASDM 7.20(2) Cisco an intuitive graphical user interface that makes it easy to set up, configure and manage your Cisco security appliances.                                                                                                    |  |  |
|                                           | Cisco ASDM can run as a local application.                                                                                                    |  |  |
|                                           | Run Cisco ASDM as a local application                                                                                                    |  |  |
|                                           | When you run Cisco ASDM as a local application, it connects to your security appliance from your desktop using SSL. Running Cisco ASDM as an application has these advantages:                                                                                                    |  |  |
|                                           | <ul> <li>You can invoke ASDM from a desktop shortcut. No browser is required.</li> <li>One desktop shortcut allows you to connect to <i>multiple</i> security appliances.</li> </ul>                                                                                                    |  |  |
|                                           | Install ASDM Launcher                                                                                                    |  |  |
|                                           | Copyright © 2006-2022 Cisco Systems, Inc. All rights reserved.                                                                                                    |  |  |
|                                           | <b>3.</b> Leave the username and password fields empty (for a new installation), and click <b>OK</b> .                                                                                                    |  |  |
|                                           | With no HTTPS authentication configured, you can gain access to ASDM with no username and the <b>enable</b> password, which is blank by default. When you enter the <b>enable</b> command at the CLI for the first time, you are prompted to change the password; this behavior is not enforced when you log into ASDM. We suggest that you change the enable password as soon as possible so that it does not remain blank. <b>Note</b> : If you enabled HTTPS authentication, enter your username and associated password. Even without authentication, if you enter a username and password at the login screen (instead of leaving the username blank), ASDM checks the local database for a match. |  |  |
| Windows Active Directory directory access | In some cases, Active Directory settings for Windows users may restrict access to program file locations needed to successfully launch ASDM on Windows. Access is needed to the following directories:                                                                                                    |  |  |
|                                           | • Desktop folder                                                                                                    |  |  |
|                                           | • C:\Windows\System32C:\Users\ <username>\.asdm</username>                                                                                                    |  |  |
|                                           | • C:\Program Files (x86)\Cisco Systems                                                                                                    |  |  |
|                                           | If your Active Directory is restricting directory access, you need to request access from your Active Directory administrator.                                                                                                    |  |  |

| Conditions | Notes                                                                                                    |
|------------|----------------------------------------------------------------------------------------------------|
| Windows 10 | "This app can't run on your PC" error message.                                                                                                    |
|            | When you install the ASDM Launcher, Windows 10 might replace the ASDM shortcut target with the Windows Scripting Host path, which causes this error. To fix the shortcut target: |
|            | <ol> <li>Choose Start &gt; Cisco ASDM-IDM Launcher, and right-click the Cisco ASDM-IDM<br/>Launcher application.</li> </ol>                                                      |
|            | 2. Choose More > Open file location.                                                                                                    |
|            | Windows opens the directory with the shortcut icon.                                                                                                    |
|            | 3. Right click the shortcut icon, and choose <b>Properties</b> .                                                                                                    |
|            | 4. Change the <b>Target</b> to:                                                                                                    |
|            | C:\Windows\System32\wscript.exe invisible.vbs run.bat                                                                                                    |
|            | 5. Click OK.                                                                                                    |
| OS X       | On OS X, you may be prompted to install Java the first time you run ASDM; follow the prompts as necessary. ASDM will launch after the installation completes.                    |

| Conditions          | Notes                                                                                                    |
|---------------------|----------------------------------------------------------------------------------------------------|
| OS X 10.8 and later | You need to allow ASDM to run because it is not signed with an Apple Developer ID. If you do not change your security preferences, you see an error screen.                                                                                                    |
|                     | <ul> <li>"Cisco ASDM-IDM" can't be opened<br/>because it is from an unidentified<br/>developer.</li> <li>Your security preferences allow installation of only<br/>apps from the Mac App Store and identified<br/>developers.</li> <li>"Cisco ASDM-IDM" is on the disk image "dm-<br/>launcher-3.dmg". Safari downloaded this disk image<br/>today at 3:47 PM from 172.23.195.57.</li> </ul> |
|                     | (?) ОК                                                                                                    |
|                     | 1. To allow ASDM to run, right-click (or Ctrl-Click) the Cisco ASDM-IDM Launcher icon, and choose <b>Open</b> .                                                                                                    |
|                     | Chess.app Mar 21, 2013 2:14 PM 1       Cisco ASDM-IDM.app     Open       Cisco Jabber.app     Show Package Contents       Contacts.app     Move to Trash       1 of 62 selecte     Cet Info       Compress "Cisco ASDM-IDM.app"     Burn "Cisco ASDM-IDM.app" to Disc       Duplicate     Make Alias                                                                                        |
|                     | Quick Look "Cisco ASDM-IDM.app"<br>Share                                                                                                    |
|                     | Copy "Cisco ASDM-IDM.app"                                                                                                    |
|                     | Show View Options<br>Label:                                                                                                    |
|                     | 33.                                                                                                    |
|                     | <ul> <li>You see a similar error screen; however, you can open ASDM from this screen. Click Open. The ASDM-IDM Launcher opens.</li> <li>"Cisco ASDM-IDM.app" is from an unidentified developer. Are you sure you want to open it?<br/>Opening "Cisco ASDM-IDM.app" will always allow it to run on this Mac.</li> </ul>                                                                      |
|                     | Google Chrome.app downloaded this file on<br>December 4, 2013 from 10.86.118.3.                                                                                                    |

| Conditions     |                                                                                                    | Notes                                                                                                    |  |  |
|----------------|----------------------------------------------------------------------------------------------------|----------------------------------------------------------------------------------------------------|--|--|
| 1              | Strong Encryption license<br>(ES) on ASA<br>Smart licensing models<br>allow initial access with<br>ASDM without the<br>Strong Encryption<br>license. | <ul> <li>ASDM requires an SSL connection to the ASA. You can request a 3DES license from Cisco:</li> <li>1. Go to www.cisco.com/go/license.</li> <li>2. Click Continue to Product License Registration.</li> <li>3. In the Licensing Portal, click Get Other Licenses next to the text field.</li> <li>4. Choose IPS, Crypto, Other from the drop-down list.</li> <li>5. Type ASA in to the Search by Keyword field.</li> <li>6. Select Cisco ASA 3DES/AES License in the Product list, and click Next.</li> <li>7. Enter the serial number of the ASA, and follow the prompts to request a 3DES/AES license for the ASA.</li> </ul> |  |  |
| untr<br>• IPv6 | S-signed certificate or an<br>usted certificate<br>6<br>fox and Safari                                                                               | When the ASA uses a self-signed certificate or an untrusted certificate, Firefox and Safari are unable to add security exceptions when browsing using HTTPS over IPv6. See https://bugzilla.mozilla.org/show_bug.cgi?id=633001. This caveat affects all SSL connections originating from Firefox or Safari to the ASA (including ASDM connections). To avoid this caveat, configure a proper certificate for the ASA that is issued by a trusted certificate authority.                                                                                                    |  |  |
| mus<br>RC4     | encryption on the ASA<br>t include both RC4-MD5 and<br>4-SHA1 or disable SSL false<br>t in Chrome.                                                   |                                                                                                    |  |  |

#### Install an Identity Certificate for ASDM

When using Java 7 update 51 and later, the ASDM Launcher requires a trusted certificate. An easy approach to fulfill the certificate requirements is to install a self-signed identity certificate.

See Install an Identity Certificate for ASDM to install a self-signed identity certificate on the ASA for use with ASDM, and to register the certificate with Java.

#### Increase the ASDM Configuration Memory

ASDM supports a maximum configuration size of 512 KB. If you exceed this amount you may experience performance issues. For example, when you load the configuration, the status dialog box shows the percentage of the configuration that is complete, yet with large configurations it stops incrementing and appears to suspend operation, even though ASDM might still be processing the configuration. If this situation occurs, we recommend that you consider increasing the ASDM system heap memory. To confirm that you are experiencing memory exhaustion, monitor the Java console for the "java.lang.OutOfMemoryError" message.

#### Increase the ASDM Configuration Memory in Windows

To increase the ASDM heap memory size, edit the run.bat file by performing the following procedure.

#### Procedure

| Step 1<br>Step 2 | Go to the ASDM installation directory, for example C:\Program Files (x86)\Cisco Systems\ASDM.<br>Edit the <b>run.bat</b> file with any text editor.                                           |
|------------------|----------------------------------------------------------------------------------------------------|
| Step 3           | In the line that starts with "start javaw.exe", change the argument prefixed with "-Xmx" to specify your desired heap size. For example, change it to -Xmx768M for 768 MB or -Xmx1G for 1 GB. |
| Step 4           | Save the <b>run.bat</b> file.                                                                                                    |

#### Increase the ASDM Configuration Memory in Mac OS

To increase the ASDM heap memory size, edit the Info.plist file by performing the following procedure.

#### Procedure

| the <b>Contents</b> folder, double-click the <b>Info.plist</b> file. If you have Developer tools installed, it oper <b>roperty List Editor</b> . Otherwise, it opens in <b>TextEdit</b> . |
|----------------------------------------------------------------------------------------------------|
| nder <b>Java</b> > <b>VMOptions</b> , change the string prefixed with "-Xmx" to specify your desired heap s cample, change it to -Xmx768M for 768 MB or -Xmx1G for 1 GB.                  |
| <key>CFBundleIconFile</key>                                                                                                    |
| <string>asdm32.<u>icns</u></string>                                                                                                    |
| <key>VMOptions</key>                                                                                                    |
| <string>-Xms64m -Xmx512m</string>                                                                                                    |

**Step 4** If this file is locked, you see an error such as the following:

|  | The file "Info.plist" is locked because you<br>haven't made any changes to it recently. |                                               |           |  |
|--|-----------------------------------------------------------------------------------------|-----------------------------------------------|-----------|--|
|  |                                                                                         | e changes to this doo<br>e file unchanged and |           |  |
|  | Unlock                                                                                  | Cancel                                        | Duplicate |  |

**Step 5** Click **Unlock** and save the file.

If you do not see the **Unlock** dialog box, exit the editor, right-click the **Cisco ASDM-IDM** icon, choose **Copy Cisco ASDM-IDM**, and paste it to a location where you have write permissions, such as the Desktop. Then change the heap size from this copy.

## **ASA and ASDM Compatibility**

For information about ASA/ASDM software and hardware requirements and compatibility, including module compatibility, see Cisco Secure Firewall ASA Compatibility.

## **VPN Compatibility**

For VPN compatibility, see Supported VPN Platforms, Cisco ASA 5500 Series.

## **New Features**

This section lists new features for each release.

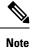

New, changed, and deprecated syslog messages are listed in the syslog message guide.

## New Features in ASDM 7.18(1.161)

#### Released: July 3, 2023

There are no new features in this release.

## New Features in ASA 9.18(4)/ASDM 7.20(1)

| <b>Released:</b> | October | 3, 2023 |
|------------------|---------|---------|
|------------------|---------|---------|

| Feature                                             | Description                                                                                                    |  |
|-----------------------------------------------------|----------------------------------------------------------------------------------------------------|--|
| High Availability and Scalability Features          |                                                                                                    |  |
| Reduced false failovers for ASA high availability   | We now introduced an additional heartbeat module in the data plane of the ASA high availability. This heartbeat module helps to avoid false failovers or split-brain scenarios that can happen due to traffic congestion in the control plain or CPU overload. <i>Also in 9.20(1).</i> |  |
| show failover statistics includes client statistics | The failover client packet statistics are now enhanced to improve debuggability. The <b>show</b><br><b>failover statistics</b> command is enhanced to display <b>np-clients</b> (data-path clients) and <b>cp-clients</b> (control-plane clients) information.                         |  |
|                                                     | Modified commands: <b>show failover statistics cp-clients</b> , <b>show failover statistics dp-clients</b><br><i>Also in 9.20(2)</i> .                                                                                                    |  |

| Feature                                             | Description                                                                                                    |  |
|-----------------------------------------------------|----------------------------------------------------------------------------------------------------|--|
| show failover statistics events includes new events | The <b>show failover statistics events</b> command is now enhanced to identify the local failures notified by the App agent: failover link uptime, supervisor heartbeat failures, and disk full issues. |  |
|                                                     | Modified commands: show failover statistics events                                                                                                    |  |
|                                                     | Also in 9.20(2).                                                                                                    |  |
| Interface Features                                  |                                                                                                    |  |
| FXOS local-mgtm show command                        | See the following additions for interface show commands in FXOS local-mgmt:                                                                                                    |  |
| improvements                                        | • Added the show portmanager switch tail-drop-allocated buffers all command                                                                                                    |  |
|                                                     | • Include Ethernet port ID in show portmanager switch status command                                                                                                    |  |
|                                                     | • For the Secure Firewall 3100, added the show portmanager switch default-rule-drop-counter command                                                                                                    |  |
|                                                     | New/Modified FXOS commands: show portmanager switch tail-drop-allocated buffers all, show portmanager switch status, show portmanager switch default-rule-drop-counter                                  |  |
| Administrative, Monitoring, and                     | Froubleshooting Features                                                                                                    |  |
| show tech support improvements                      | Added output to show tech support for:                                                                                                    |  |
|                                                     | <ul> <li>show storage detail, show slot expand detail for the Secure Firewall 3100 in show tech<br/>support brief</li> </ul>                                                                            |  |
|                                                     | • Recent messages from dpdk.log in the flash for the ASA Virtual                                                                                                    |  |
|                                                     | • Control link state for the Firepower 1010                                                                                                    |  |
|                                                     | show failover statistics                                                                                                    |  |
|                                                     | • FXOS local-mgmt show portmanager switch tail-drop-allocated buffers all                                                                                                    |  |
|                                                     | • show controller                                                                                                    |  |
|                                                     | • DPDK mbuf pool statistics                                                                                                    |  |
|                                                     | New/Modified commands: <b>show tech support</b>                                                                                                    |  |

## New Features in ASA 9.18(3)/ASDM 7.19(1.90)

#### Released: February 16, 2023

| Feature            | Description |
|--------------------|-------------|
| Interface Features |             |

| Feature                                                                              | Description                                                                                                    |  |
|--------------------------------------------------------------------------------------|----------------------------------------------------------------------------------------------------|--|
|                                                                                      | When you set the FEC to Auto on the Secure Firewall 3100 fixed ports, the default type is now set to cl108-rs instead of cl74-fc for 25 GB SR, CSR, and LR transceivers.                      |  |
| ports changed to cl108-rs from<br>cl74-fc for 25 GB+ SR, CSR, and LR<br>transceivers | East Interface > Configure Hardware Properties > FEC Mode                                                                                                    |  |
| VPN Features                                                                         | Also in 9.19(1) and 9.18(2.7).                                                                                                    |  |
| AnyConnect connection<br>authentication using SAML                                   | In a DNS load balancing cluster, when SAML authentication is configured on ASAs, you can specify a local base URL that uniquely resolves to the device on which the configuration is applied. |  |

## New Features in ASA 9.18(2)/ASDM 7.18(1.152)

| Feature                            | Description                                                                                                    |  |
|------------------------------------|----------------------------------------------------------------------------------------------------|--|
| Interface Features                 |                                                                                                    |  |
| Loopback interface support for BGP | You can now add a loopback interface and use it for the following features:                                                                                                    |  |
| and management traffic             | • AAA                                                                                                    |  |
|                                    | • BGP                                                                                                    |  |
|                                    | • SNMP                                                                                                    |  |
|                                    | • SSH                                                                                                    |  |
|                                    | • Syslog                                                                                                    |  |
|                                    | • Telnet                                                                                                    |  |
|                                    | New/Modified commands: interface loopback, logging host, neighbor update-source, snmp-server host, ssh, telnet                                                                                                    |  |
|                                    | No ASDM support.                                                                                                    |  |
| ping command changes               | To support pinging a loopback interface, the <b>ping</b> command now has changed behavior. If you specify the interface in the command, the source IP address matches the specified interface IP address, but the actual egress interface is determined by a route lookup using the data routing table. |  |
|                                    | New/Modified commands: <b>ping</b>                                                                                                    |  |

#### Released: August 10, 2022

## New Features in ASDM 7.18(1.152)

#### Released: August 2, 2022

There are no new features in this release.

## New Features in ASA 9.18(1)/ASDM 7.18(1)

#### Released: June 6, 2022

| Feature                                                                     | Description                                                                                                    |  |  |
|-----------------------------------------------------------------------------|----------------------------------------------------------------------------------------------------|--|--|
| Platform Features                                                           |                                                                                                    |  |  |
| ASAv-AWS Security center<br>integration for AWS GuardDuty                   | You can now integrate Amazon GuardDuty service with ASAv. The integration solution helps you to capture and process the threat analysis data or results (malicious IP addresses) reported by Amazon GuardDuty. You can configure and feed these malicious IP addresses in the ASAv to protect the underlying networks and applications.                                                                               |  |  |
| Firewall Features                                                           |                                                                                                    |  |  |
| Forward referencing of ACLs and objects is always enabled. In               | You can refer to ACLs or network objects that do not yet exist when configuring access groups or access rules.                                                                                                    |  |  |
| addition, object group search for access control is now enabled by default. | In addition, object group search is now enabled by default for access control for <i>new</i> deployments. Upgrading devices will continue to have this command disabled. If you want to enable it (recommended), you must do so manually.                                                                                                    |  |  |
|                                                                             | <b>Caution</b> If you downgrade, the <b>access-group</b> command will be rejected because it has not yet loaded the <b>access-list</b> commands. This outcome occurs even if you had previously enabled the <b>forward-reference enable</b> command, because that command is now removed. Before you downgrade, be sure to copy all <b>access-group</b> commands manually, and then after downgrading, re-enter them. |  |  |
|                                                                             | We removed the <b>forward-reference enable</b> command and changed the default for new deployments for <b>object-group-search access-control</b> to enabled.                                                                                                    |  |  |
| Routing Features                                                            |                                                                                                    |  |  |
| Path monitoring metrics in PBR.                                             | PBR uses the metrics to determine the best path (egress interface) for forwarding the traffic.<br>Path monitoring periodically notifies PBR with the monitored interface whose metric got<br>changed. PBR retrieves the latest metric values for the monitored interfaces from the path<br>monitoring database and updates the data path.                                                                             |  |  |
|                                                                             | New/Modified screens: Configuration > Device Setup > Interface Settings > Interfaces                                                                                                    |  |  |
| Interface Features                                                          | 1                                                                                                    |  |  |
| Pause Frames for Flow Control for<br>the Secure Firewall 3100               | If you have a traffic burst, dropped packets can occur if the burst exceeds the buffering capacity of the FIFO buffer on the NIC and the receive ring buffers. Enabling pause frames for flow control can alleviate this issue.                                                                                                    |  |  |
|                                                                             | New/Modified screens: Configuration > Device Settings > Interfaces > General                                                                                                    |  |  |

| Feature                                              | Description                                                                                                    |  |
|------------------------------------------------------|----------------------------------------------------------------------------------------------------|--|
| Breakout ports for the Secure Firewall 3130 and 3140 | You can now configure four 10GB breakout ports for each 40GB interface on the Secure Firewall 3130 and 3140.                                                                                                    |  |
|                                                      | New/Modified screens: Configuration > Device Management > Advanced > EPM                                                                                                    |  |
| License Features                                     |                                                                                                    |  |
| Secure Firewall 3100 support for the                 | The Carrier license enables Diameter, GTP/GPRS, SCTP inspection.                                                                                                    |  |
| Carrier license                                      | New/Modified screens: Configuration > Device Management > Licensing > Smart<br>Licensing.                                                                                                    |  |
| Certificate Features                                 | 1                                                                                                    |  |
| Mutual LDAPS authentication.                         | You can configure a client certificate for the ASA to present to the LDAP server when it requests a certificate to authenticate. This feature applies when using LDAP over SSL. If an LDAP server is configured to require a peer certificate, the secure LDAP session will not complete and authentication/authorization requests will fail.                                                                 |  |
|                                                      | New/Modified screens: Configuration > Device Management > Users/AAA > > AAA<br>Server Groups, Add/Edit LDAP server.                                                                                                    |  |
| Authentication: Validate certificate<br>name or SAN  | When a feature specific reference-identity is configured, the peer certificate identity is validated with the matching criteria specified under <b>crypto ca reference-identity</b> <i><name></name></i> submode commands. If there is no match found in the peer certificate Subject Name/SAN or if the FQDN specified with reference-identity submode command fail to resolve, the connection is terminated |  |
|                                                      | The reference-identity CLI is configured as a submode command for aaa-server host configuration and ddns configuration.                                                                                                    |  |
|                                                      | New/Modified screens:                                                                                                    |  |
|                                                      | <ul> <li>Configuration &gt; Device Management &gt; Users/AAA &gt; &gt; AAA Server Groups &gt;<br/>LDAP Parameters for authentication/authorization</li> </ul>                                                                                                    |  |
|                                                      | Configuration > Device Management > DNS > Dynamic DNS > Update Methods                                                                                                    |  |

| Multiple DNS server groups | You can now use multiple DNS server groups: one group is the default, while other groups can be associated with specific domains. A DNS request that matches a domain associated with a DNS server group will use that group. For example, if you want traffic destined to inside eng.cisco.com servers to use an inside DNS server, you can map eng.cisco.com to an inside DNS group. All DNS requests that do not match a domain mapping will use the default DNS server group, which has no associated domains. For example, the DefaultDNS group can include a public DNS server available on the outside interface.<br>New/Modified screens: Configuration > Device Management > DNS > DNS Client |  |
|----------------------------|----------------------------------------------------------------------------------------------------|--|
| Dynamic Logging Rate-limit | A new option to limit logging rate when block usage exceeds a specified threshold value was<br>added. It dynamically limits the logging rate as the rate limiting is disabled when the block<br>usage returns to normal value.<br>New/Modified screens: <b>Configuration</b> > <b>Device Management</b> > <b>Logging</b> > <b>Rate Limit</b>                                                                                                    |  |

L

| Feature                                         | Description                                                                                                    |  |
|-------------------------------------------------|----------------------------------------------------------------------------------------------------|--|
| Packet Capture for Secure Firewall 3100 devices | The provision to capture switch packets was added. This option can be enabled only for Secure Firewall 3100 devices.                                                                                                    |  |
|                                                 | New/Modified screens: Wizards > Packet Capture Wizard > Buffers & Captures                                                                                                    |  |
| VPN Features                                    |                                                                                                    |  |
| IPsec flow offload.                             | On the Secure Firewall 3100, IPsec flows are offloaded by default. After the initial setup of<br>an IPsec site-to-site VPN or remote access VPN security association (SA), IPsec connections<br>are offloaded to the field-programmable gate array (FPGA) in the device, which should improve<br>device performance.<br>New/Modified screens: <b>Configuration</b> > <b>Firewall</b> > <b>Advanced</b> > <b>IPsec Offload</b> |  |
| Certificate and SAML for<br>Authentication      | You can configure remote access VPN connection profiles for certificate and SAML<br>authentication. Users can configure VPN settings to authenticate a machine certificate or user<br>certificate before a SAML authentication/authorization is initiated. This can be done using<br>DAP certificate attributes along with user specific SAML DAP attributes.                                                                 |  |
|                                                 | New/Modified screens: Configuration > Remote Access VPN > Network (Client) Access > IPsec(IKEv1) Connection Profiles > Add/Edit > Basic                                                                                                    |  |

## **Upgrade the Software**

This section provides the upgrade path information and a link to complete your upgrade.

#### **ASA Upgrade Path**

To view your current version and model, use one of the following methods:

- ASDM: Choose Home > Device Dashboard > Device Information.
- CLI: Use the **show version** command.

This table provides upgrade paths for ASA. Some older versions require an intermediate upgrade before you can upgrade to a newer version. Recommended versions are in **bold**.

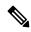

**Note** Be sure to check the upgrade guidelines for each release between your starting version and your ending version. You may need to change your configuration before upgrading in some cases, or else you could experience an outage.

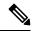

**Note** For guidance on security issues on the ASA, and which releases contain fixes for each issue, see the ASA Security Advisories.

Note

ASA 9.16 was the final version for the ASA 5506-X, 5508-X, and 5516-X.

ASA 9.14 was the final version for the ASA 5525-X, 5545-X, and 5555-X.

ASA 9.12 was the final version for the ASA 5512-X, 5515-X, 5585-X, and ASASM.

ASA 9.2 was the final version for the ASA 5505.

ASA 9.1 was the final version for the ASA 5510, 5520, 5540, 5550, and 5580.

| Current Version | Interim Upgrade Version | Target Version        |
|-----------------|-------------------------|-----------------------|
| 9.17            | _                       | Any of the following: |
|                 |                         | → <b>9.18</b>         |
| 9.16            | —                       | Any of the following: |
|                 |                         | → <b>9.18</b>         |
|                 |                         | $\rightarrow 9.17$    |
| 9.15            | —                       | Any of the following: |
|                 |                         | $\rightarrow$ 9.18    |
|                 |                         | $\rightarrow 9.17$    |
|                 |                         | → <b>9.16</b>         |
| 9.14            | —                       | Any of the following: |
|                 |                         | $\rightarrow$ 9.18    |
|                 |                         | $\rightarrow 9.17$    |
|                 |                         | $\rightarrow$ 9.16    |
|                 |                         | $\rightarrow 9.15$    |
| 9.13            | —                       | Any of the following: |
|                 |                         | → <b>9.18</b>         |
|                 |                         | $\rightarrow 9.17$    |
|                 |                         | → <b>9.16</b>         |
|                 |                         | $\rightarrow 9.15$    |
|                 |                         | $\rightarrow 9.14$    |

| Current Version | Interim Upgrade Version | Target Version        |
|-----------------|-------------------------|-----------------------|
| 9.12            | —                       | Any of the following: |
|                 |                         | $\rightarrow$ 9.18    |
|                 |                         | $\rightarrow 9.17$    |
|                 |                         | → <b>9.16</b>         |
|                 |                         | $\rightarrow 9.15$    |
|                 |                         | $\rightarrow 9.14$    |
| 9.10            | —                       | Any of the following: |
|                 |                         | → <b>9.18</b>         |
|                 |                         | $\rightarrow 9.17$    |
|                 |                         | → <b>9.16</b>         |
|                 |                         | $\rightarrow 9.15$    |
|                 |                         | $\rightarrow 9.14$    |
|                 |                         | $\rightarrow 9.12$    |
| 9.9             | —                       | Any of the following: |
|                 |                         | → <b>9.18</b>         |
|                 |                         | $\rightarrow 9.17$    |
|                 |                         | → <b>9.16</b>         |
|                 |                         | $\rightarrow 9.15$    |
|                 |                         | $\rightarrow 9.14$    |
|                 |                         | $\rightarrow 9.12$    |
| 9.8             | —                       | Any of the following: |
|                 |                         | → <b>9.18</b>         |
|                 |                         | $\rightarrow 9.17$    |
|                 |                         | → <b>9.16</b>         |
|                 |                         | $\rightarrow 9.15$    |
|                 |                         | $\rightarrow 9.14$    |
|                 |                         | $\rightarrow$ 9.12    |

I

| Current Version | Interim Upgrade Version | Target Version        |
|-----------------|-------------------------|-----------------------|
| 9.7             | —                       | Any of the following: |
|                 |                         | $\rightarrow$ 9.18    |
|                 |                         | $\rightarrow 9.17$    |
|                 |                         | $\rightarrow$ 9.16    |
|                 |                         | $\rightarrow 9.15$    |
|                 |                         | $\rightarrow 9.14$    |
|                 |                         | $\rightarrow 9.12$    |
|                 |                         | $\rightarrow 9.8$     |
| 9.6             | —                       | Any of the following: |
|                 |                         | $\rightarrow$ 9.18    |
|                 |                         | $\rightarrow 9.17$    |
|                 |                         | → <b>9.16</b>         |
|                 |                         | $\rightarrow 9.15$    |
|                 |                         | $\rightarrow 9.14$    |
|                 |                         | $\rightarrow 9.12$    |
|                 |                         | $\rightarrow 9.8$     |
| 9.5             | _                       | Any of the following: |
|                 |                         | $\rightarrow$ 9.18    |
|                 |                         | $\rightarrow 9.17$    |
|                 |                         | → <b>9.16</b>         |
|                 |                         | $\rightarrow 9.15$    |
|                 |                         | $\rightarrow 9.14$    |
|                 |                         | $\rightarrow 9.12$    |
|                 |                         | $\rightarrow 9.8$     |

| Current Version                      | Interim Upgrade Version | Target Version         |
|--------------------------------------|-------------------------|------------------------|
| 9.4                                  | —                       | Any of the following:  |
|                                      |                         | $\rightarrow$ 9.18     |
|                                      |                         | $\rightarrow 9.17$     |
|                                      |                         | $\rightarrow$ 9.16     |
|                                      |                         | $\rightarrow 9.15$     |
|                                      |                         | $\rightarrow 9.14$     |
|                                      |                         | $\rightarrow 9.12$     |
|                                      |                         | $\rightarrow 9.8$      |
| 9.3                                  | _                       | Any of the following:  |
|                                      |                         | → <b>9.18</b>          |
|                                      |                         | $\rightarrow 9.17$     |
|                                      |                         | $\rightarrow$ 9.16     |
|                                      |                         | $\rightarrow 9.15$     |
|                                      |                         | $\rightarrow 9.14$     |
|                                      |                         | $\rightarrow 9.12$     |
|                                      |                         | $\rightarrow 9.8$      |
| 9.2                                  | —                       | Any of the following:  |
|                                      |                         | → <b>9.18</b>          |
|                                      |                         | $\rightarrow 9.17$     |
|                                      |                         | → <b>9.16</b>          |
|                                      |                         | $\rightarrow 9.15$     |
|                                      |                         | $\rightarrow 9.14$     |
|                                      |                         | $\rightarrow 9.12$     |
|                                      |                         | $\rightarrow 9.8$      |
| 9.1(2), 9.1(3), 9.1(4), 9.1(5), 9.1( | 6), —                   | Any of the following:  |
| or 9.1(7.4)                          |                         | $\rightarrow 9.14$     |
|                                      |                         | → <b>9.12</b>          |
|                                      |                         | $\rightarrow 9.8$      |
|                                      |                         | $\rightarrow$ 9.1(7.4) |

| Current Version           | Interim Upgrade Version | Target Version         |
|---------------------------|-------------------------|------------------------|
| 9.1(1)                    | $\rightarrow$ 9.1(2)    | Any of the following:  |
|                           |                         | $\rightarrow 9.14$     |
|                           |                         | $\rightarrow$ 9.12     |
|                           |                         | $\rightarrow 9.8$      |
|                           |                         | $\rightarrow$ 9.1(7.4) |
| 9.0(2), 9.0(3), or 9.0(4) | _                       | Any of the following:  |
|                           |                         | $\rightarrow 9.14$     |
|                           |                         | $\rightarrow$ 9.12     |
|                           |                         | $\rightarrow 9.8$      |
|                           |                         | $\rightarrow 9.6$      |
|                           |                         | $\rightarrow$ 9.1(7.4) |
| 9.0(1)                    | $\rightarrow$ 9.0(4)    | Any of the following:  |
|                           |                         | $\rightarrow 9.14$     |
|                           |                         | $\rightarrow$ 9.12     |
|                           |                         | $\rightarrow 9.8$      |
|                           |                         | $\rightarrow$ 9.1(7.4) |
| 8.6(1)                    | $\rightarrow$ 9.0(4)    | Any of the following:  |
|                           |                         | $\rightarrow 9.14$     |
|                           |                         | → <b>9.12</b>          |
|                           |                         | $\rightarrow 9.8$      |
|                           |                         | $\rightarrow$ 9.1(7.4) |
| 8.5(1)                    | $\rightarrow$ 9.0(4)    | Any of the following:  |
|                           |                         | $\rightarrow$ 9.12     |
|                           |                         | $\rightarrow 9.8$      |
|                           |                         | $\rightarrow$ 9.1(7.4) |
| 8.4(5+)                   | —                       | Any of the following:  |
|                           |                         | → <b>9.12</b>          |
|                           |                         | $\rightarrow 9.8$      |
|                           |                         | $\rightarrow$ 9.1(7.4) |
|                           |                         | $\rightarrow$ 9.0(4)   |

| Current Version       | Interim Upgrade Version | Target Version         |
|-----------------------|-------------------------|------------------------|
| 8.4(1) through 8.4(4) | $\rightarrow$ 9.0(4)    | → <b>9.12</b>          |
|                       |                         | $\rightarrow 9.8$      |
|                       |                         | $\rightarrow$ 9.1(7.4) |
| 8.3                   | $\rightarrow$ 9.0(4)    | Any of the following:  |
|                       |                         | → <b>9.12</b>          |
|                       |                         | $\rightarrow 9.8$      |
|                       |                         | $\rightarrow$ 9.1(7.4) |
| 8.2 and earlier       | $\rightarrow$ 9.0(4)    | Any of the following:  |
|                       |                         | → <b>9.12</b>          |
|                       |                         | $\rightarrow 9.8$      |
|                       |                         | $\rightarrow$ 9.1(7.4) |

## **Upgrade Link**

To complete your upgrade, see the ASA upgrade guide.

# **Open and Resolved Bugs**

The open and resolved bugs for this release are accessible through the Cisco Bug Search Tool. This web-based tool provides you with access to the Cisco bug tracking system, which maintains information about bugs and vulnerabilities in this product and other Cisco hardware and software products.

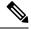

**Note** You must have a Cisco.com account to log in and access the Cisco Bug Search Tool. If you do not have one, you can register for an account. If you do not have a Cisco support contract, you can only look up bugs by ID; you cannot run searches.

For more information about the Cisco Bug Search Tool, see the Bug Search Tool Help & FAQ.

## **Open Bugs**

This section lists open bugs in each version.

#### Open Bugs in Version 7.18(1.161)

The following table lists select open bugs at the time of this Release Note publication.

| Identifier | Headline                                                                           |
|------------|------------------------------------------------------------------------------------|
| CSCvu01215 | Appliance mode : checksum does not match issue while downloading as image from CCO |
| CSCvv83043 | Cipher changes require in VPN wizard according to 9161/7161 CLIs                   |

#### Open Bugs in Version 7.18(1.152)

The following table lists select open bugs at the time of this Release Note publication.

| Identifier | Headline                                                                           |
|------------|------------------------------------------------------------------------------------|
| CSCvu01215 | Appliance mode : checksum does not match issue while downloading as image from CCO |
| CSCvv83043 | Cipher changes require in VPN wizard according to 9161/7161 CLIs                   |

#### **Open Bugs in Version 7.18(1)**

The following table lists select open bugs at the time of this Release Note publication.

| Identifier | Headline                                                                           |
|------------|------------------------------------------------------------------------------------|
| CSCvu01215 | Appliance mode : checksum does not match issue while downloading as image from CCO |
| CSCvv83043 | Cipher changes require in VPN wizard according to 9161/7161 CLIs                   |

## **Resolved Bugs**

This section lists resolved bugs per release.

#### **Resolved Bugs in Version 7.18(1.161)**

The following table lists select resolved bugs at the time of this Release Note publication.

| Identifier | Headline                                                                                       |
|------------|------------------------------------------------------------------------------------------------|
| CSCwd58653 | ASDM initial connection/load time increased                                                    |
| CSCwd85545 | ASDM will delete all class-map configuration due delete class-map ACL that configured from CLI |
| CSCwd98702 | "Where used" option in ASDM not working                                                        |
| CSCwe00348 | Unable to update hostscan file from ASDM ,Unable to edit the DAP if we install hostscan image  |
| CSCwe34665 | Unable to Edit the ACL objects if it is already in use, getting the exception.                 |
| CSCwe52019 | ASDM Fails to Launch with security exception error - invalid SHA1 signature file               |

#### **Resolved Bugs in Version 7.18(1.152)**

The following table lists select resolved bugs at the time of this Release Note publication.

| Identifier | Headline                                                                       |
|------------|--------------------------------------------------------------------------------|
| CSCvw79912 | Cisco Adaptive Security Device Manager Remote Code Execution Vulnerability     |
| CSCwb05264 | Cisco ASDM and ASA Software Client-side Arbitrary Code Execution Vulnerability |

#### **Resolved Bugs in Version 7.18(1)**

The following table lists select resolved bugs at the time of this Release Note publication.

| Identifier | Headline                                                                                          |
|------------|---------------------------------------------------------------------------------------------------|
| CSCvv17403 | Check box not available for disable delete tunnel with no delay in simultaneous connection prempt |
| CSCvx31842 | Hostscan 4.3.x to 4.6.x Migration steps should not be display when the SDM have the HS 4.10.x     |
| CSCvy17527 | "load balancing" item is not displayed on ASDM.                                                   |
| CSCvy38427 | ASDM: Transforms file name must start with "_" underscore to take effect to multiple AC modules   |
| CSCvz62261 | Unable to restrict user access when using ASDM                                                    |
| CSCvz89126 | ASDM session/quota count mismatch in ASA when multiple context switchover is done from ASDM       |
| CSCwa48034 | ASDM side changes for the ASA #CSCvz89126                                                         |
| CSCwa70482 | ASDM on MAC popup remove hostscan/CSD pkg                                                         |
| CSCwa99370 | ASDM:DAP config missing AAA Attributes type (Radius/LDAP)                                         |
| CSCwb84225 | Evaluation OpenJDK CVEs for ASDM & ASA REST API                                                   |

# **End-User License Agreement**

For information on the end-user license agreement, go to http://www.cisco.com/go/warranty.

# **Related Documentation**

For additional information on the ASA, see Navigating the Cisco Secure Firewall ASA Series Documentation.

Cisco and the Cisco logo are trademarks or registered trademarks of Cisco and/or its affiliates in the U.S. and other countries. To view a list of Cisco trademarks, go to this URL: https://www.cisco.com/c/en/us/about/legal/trademarks.html. Third-party trademarks mentioned are the property of their respective owners. The use of the word partner does not imply a partnership relationship between Cisco and any other company. (1721R)

© 2023 Cisco Systems, Inc. All rights reserved.